Galaxy 330 Colony Counter

### **Important notice**

This instrument is designed for laboratory usage only. Please read this manual carefully before installing or operating this equipment. The instrument shall not be modified in any way. Any modification will void the warranty and may result in potential safety hazard. We are not responsible for any injury or damage caused by modifying the instrument without authorization. If the equipment is used in a manner not specified by the manufacturer, the protection provided by the equipment may be impaired.

Specification of the instrument:

- input power: 12Vd.c. 1A.
- IP code: IP20.

### **Unpacking**

When you unpack your new colony counter for the first time, check the packing list to make sure you have received everything you should have. If there is anything missing or damaged, please preserve serial no., shipping carton and call the dealer from whom you purchased for assistance.

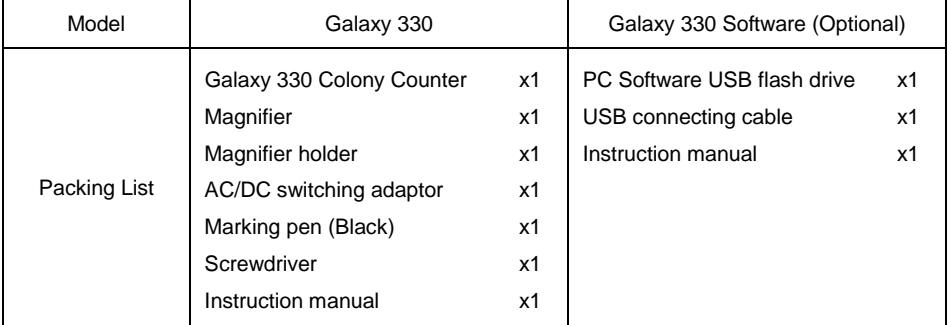

### **Notice of Operation**

- 1. To avoid the instrument from being burnt or disordered on operation, please use 12V DC power adaptor and USB connecting cable supplied by manufacturer for operation.
- 2. Don't scratch the surface of Petri dish holder to avoid affecting the illumination of backlight.
- 3. Please discard packing material according to related regulations.
- 4. Operating environment:
	- a. Indoor use.
	- b. Altitude up to 2 000 m.
	- c. 5℃ to 40℃.
	- d. 80% RH Max.
	- e. Main supply voltage fluctuations up to ±10 % of the nominal voltage.
	- f. Overvoltage category I.
	- g. POLLUTION degree II.

# **Assembly**

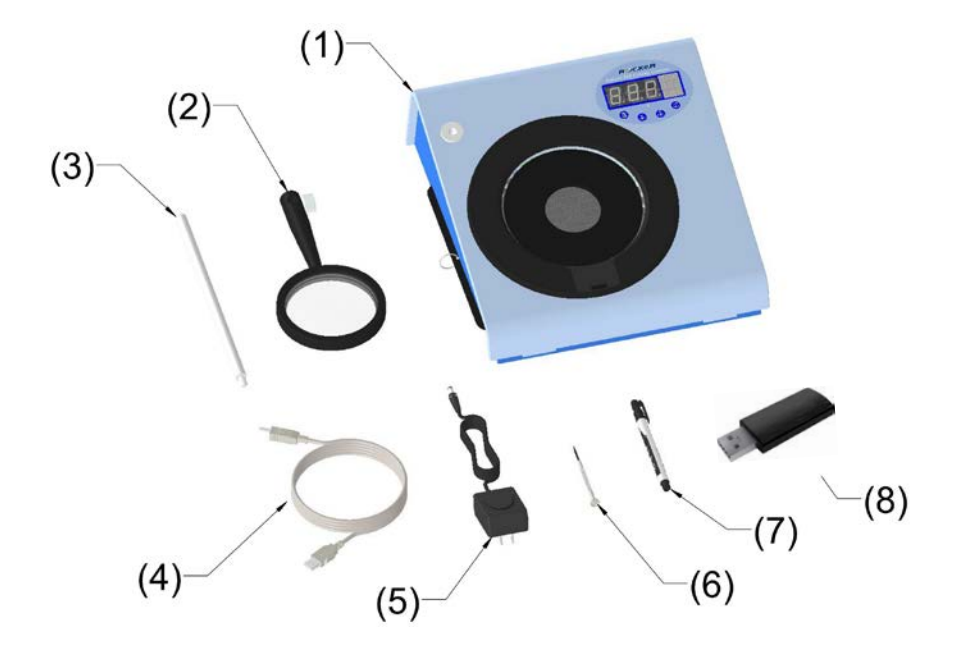

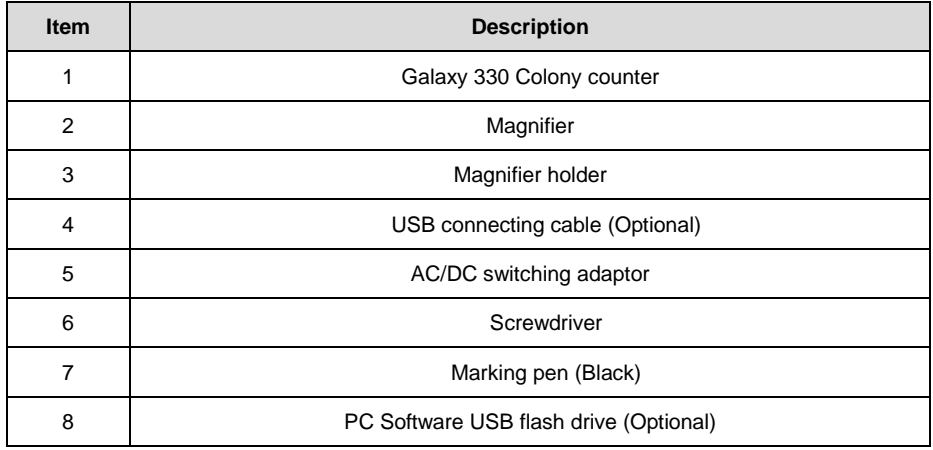

# **Main Part Diagram**

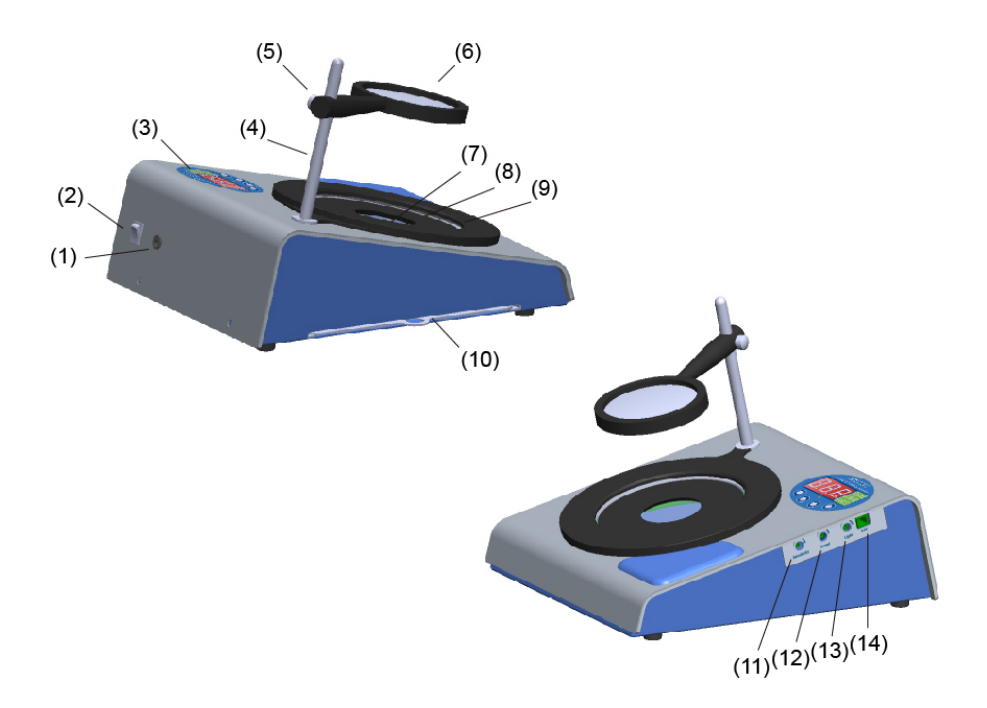

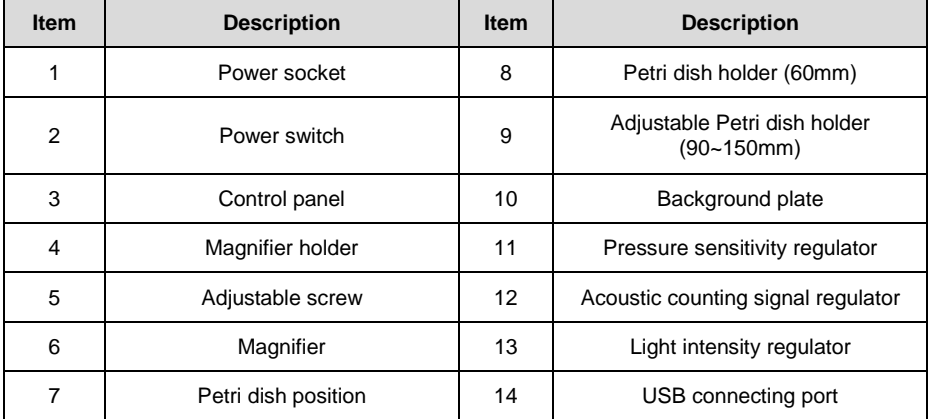

## **Introduction of Control Panel**

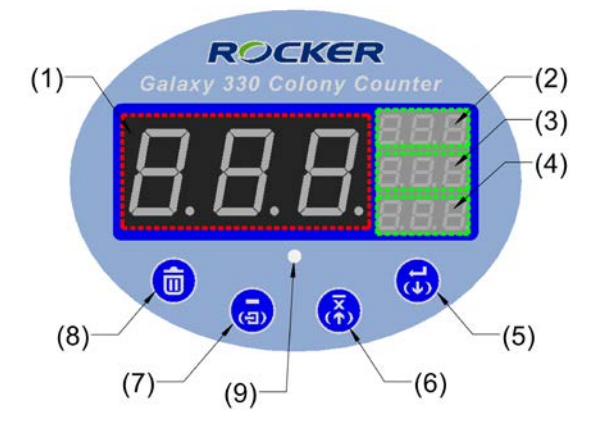

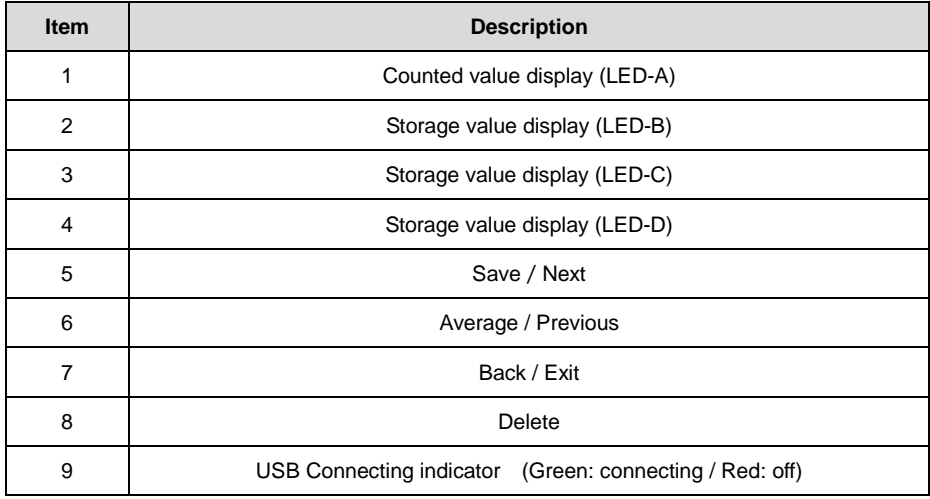

### **Installation**

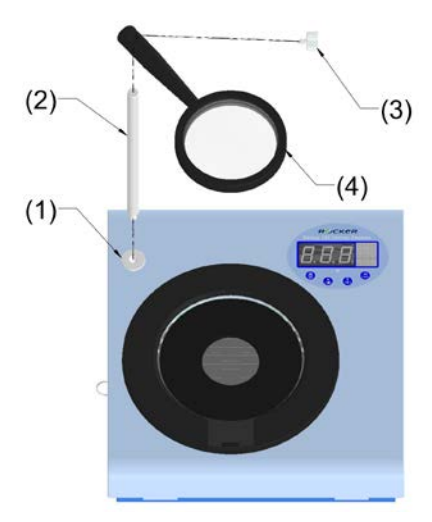

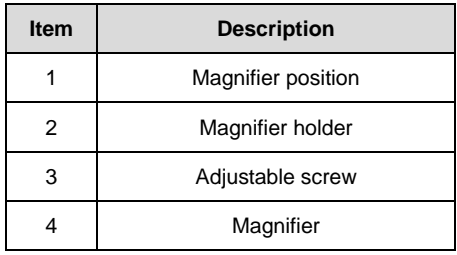

- 1. Plug the power cord into the main unit and make sure the supplied voltage is within affordable range of power adaptor.
- 2. Install the magnifier on the main unit by following above diagram and adjust the height of magnifier properly.
- 3. If you want to transfer the counting data to a computer, please use USB cable provided to connect PC and colony counter and start the operation of software. For the first time use, please install the software by referring to the file of "PC Software Installation and Operation" on USB flash drive.
- 4. Please use the screwdriver provided to adjust the pressure sensitivity, acoustic volume, illumination required.
- 5. Change background plate (White/Black) if necessary
- 6. Please keep the Petri dish position and the magnifier clean to assure good light transmission.

## **Operation**

### **Key and Signal**

#### (1) Normal Mode:

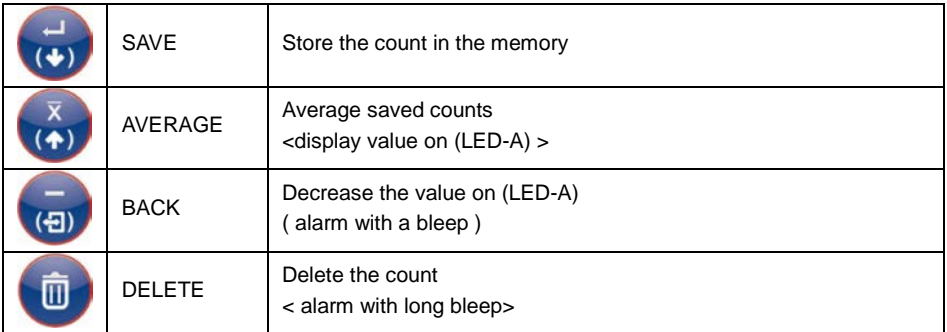

#### (2) View Mode:

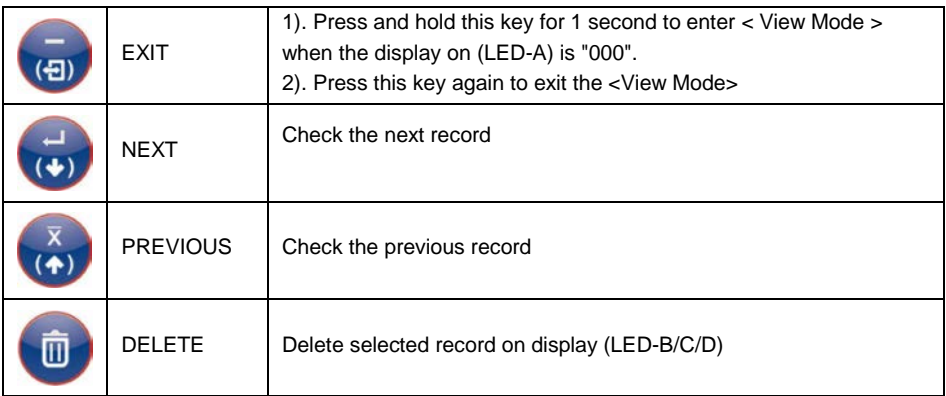

(3) Indicator Light:

**Green light**: when the green light is ON means the connection is normal and data transmission

is successful. When light FLASH means the data is under transmission.

**Red light**: when the red light is ON means the connection is abnormal and data transmission

is failed.

**No light**: it means the PC connection is not detectable.

### **Operation under Normal Mode**

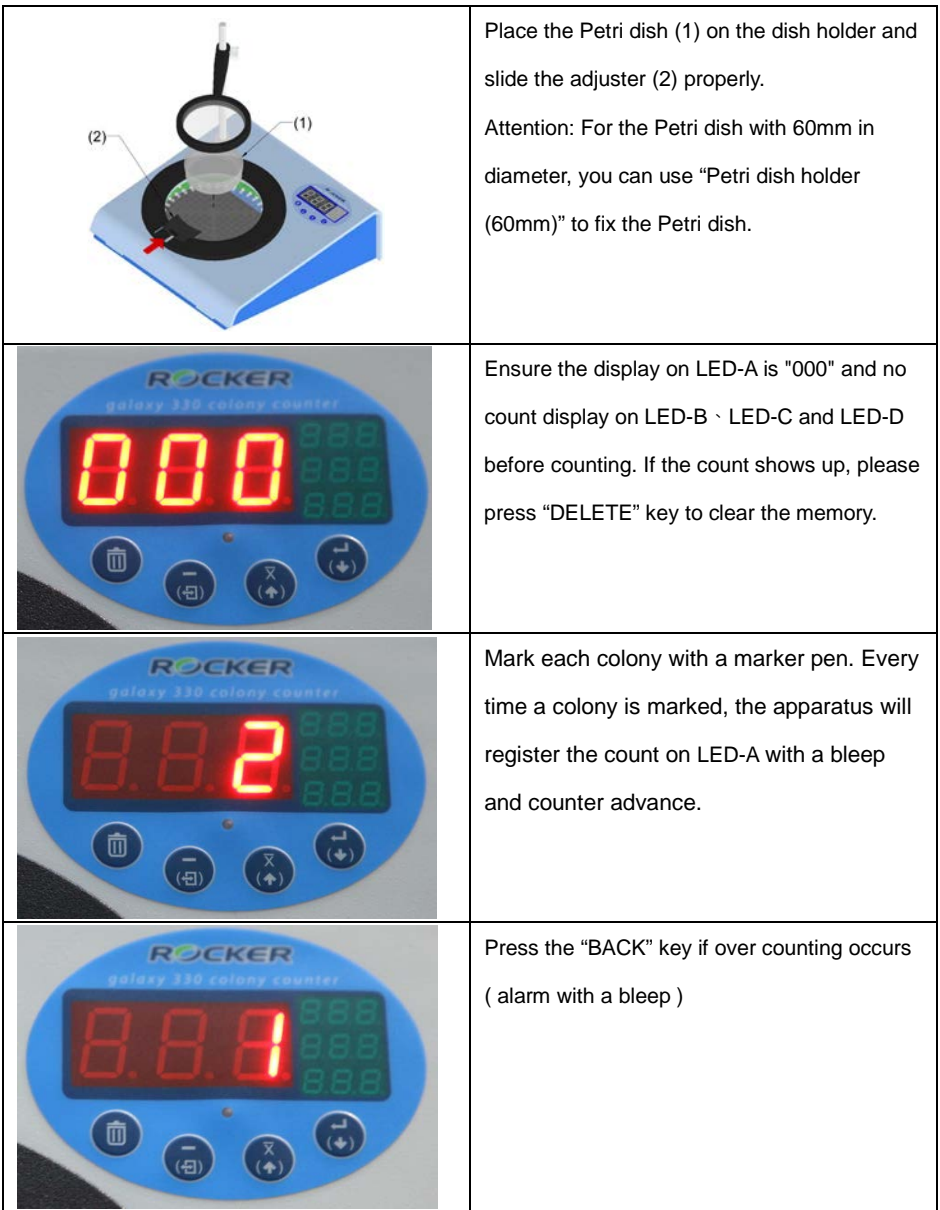

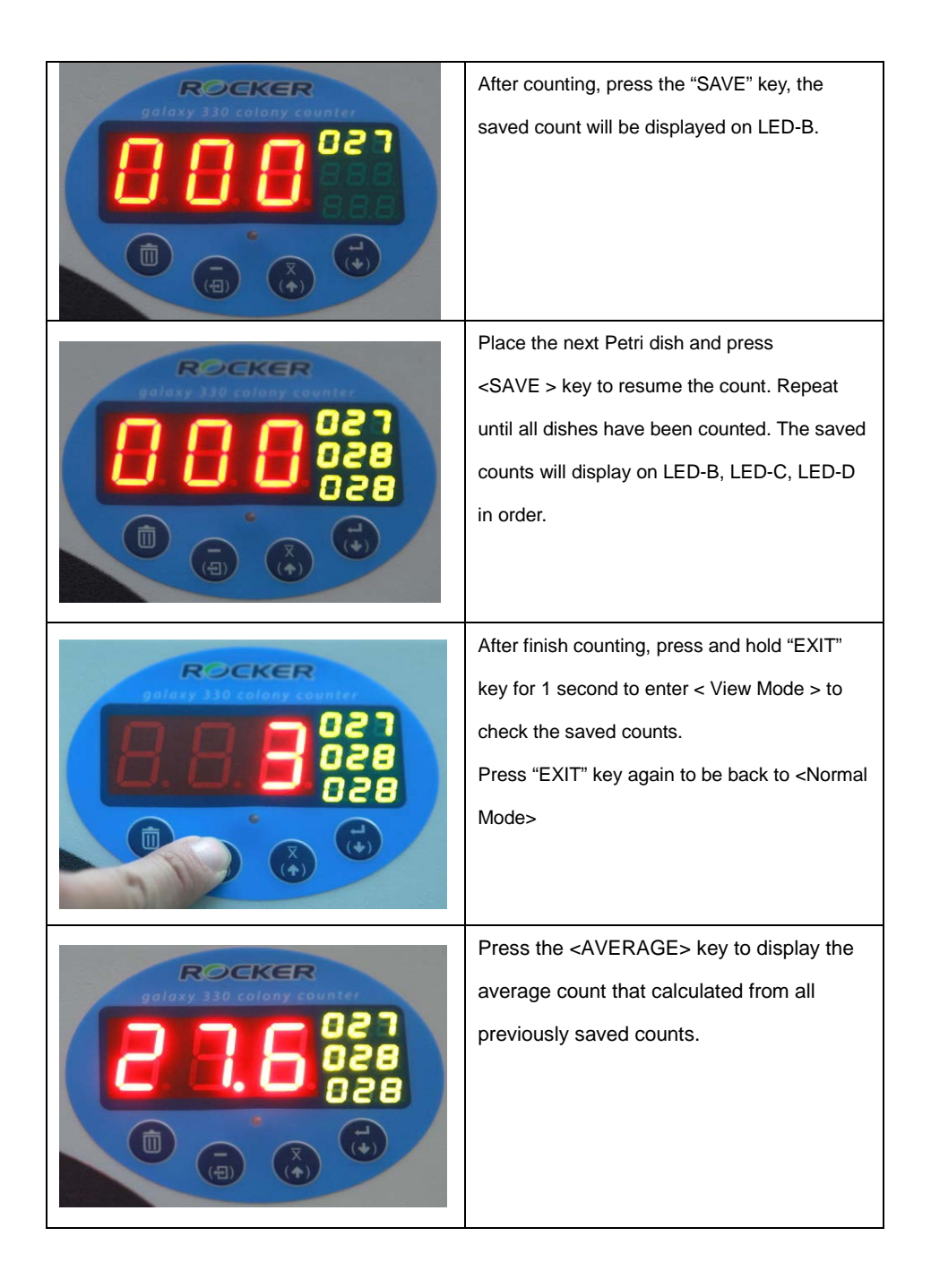

#### **Notice:**

- **(1) If the counted Petri dishes are over 3 batches, the display will only show the record of latest 3 batches. For the record of previous counts, it will be saved, but not show on display.**
- (2) **The main unit can store up to 100 records in memory. It will fail to work if the record is over 100. Please delete the record or activate "AVERAGE" facility, so the main unit can resume working.**

If the main unit connects to PC, the saved counts and average counts will be sent to the software on PC when you press "AVERAGE" key.

Please refer to the file of "Installation and Operation of Software" on USB flash drive for operation of software.

### **Operation under View Mode**

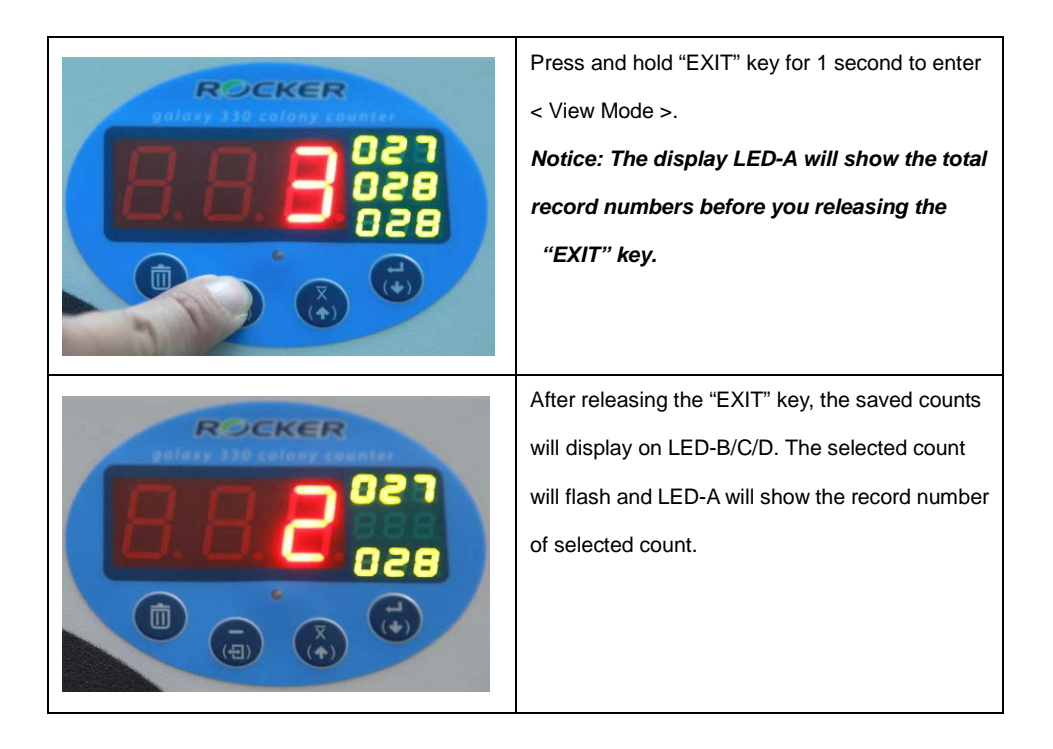

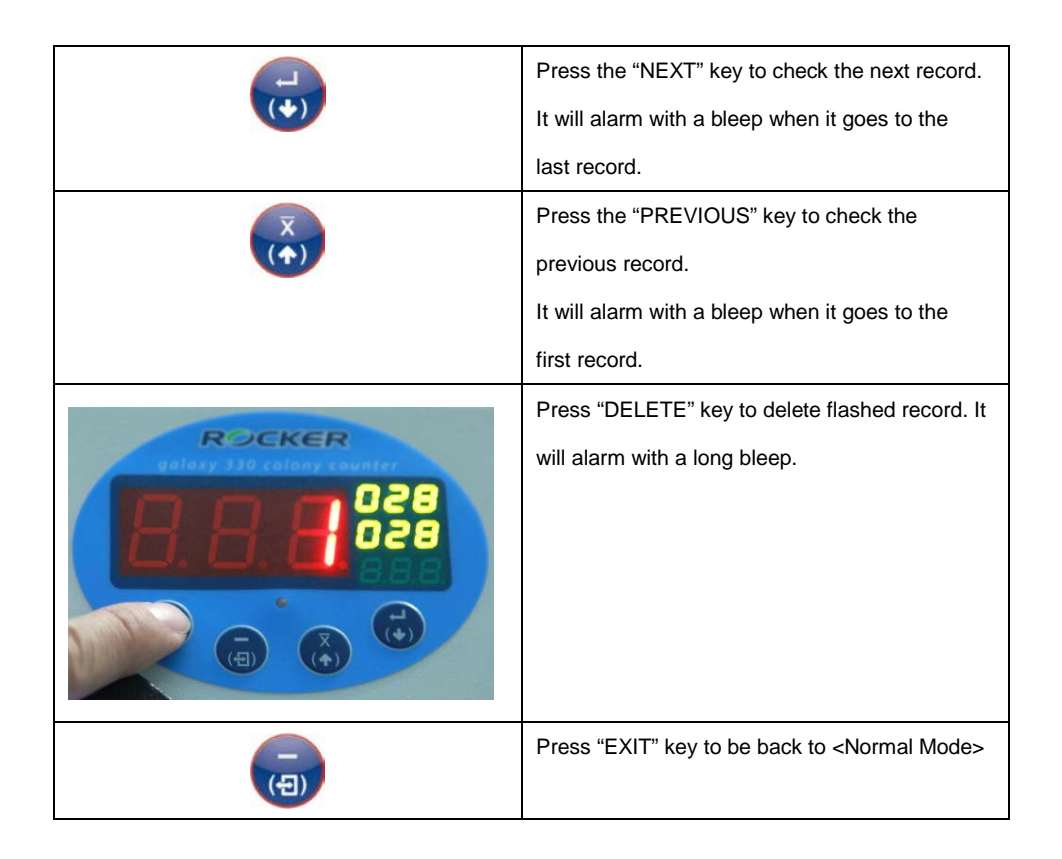

## **Maintenance**

- 1. After every use, please wipe the Petri dish position, the magnifier and surface of colony counter by 75% alcohol for sterilization and to gain good illumination.
- 2. Please keep the instrument in well packed box to avoid the instrument from being attached by the dust if you plan not to use it for long time.

# **Troubleshooting**

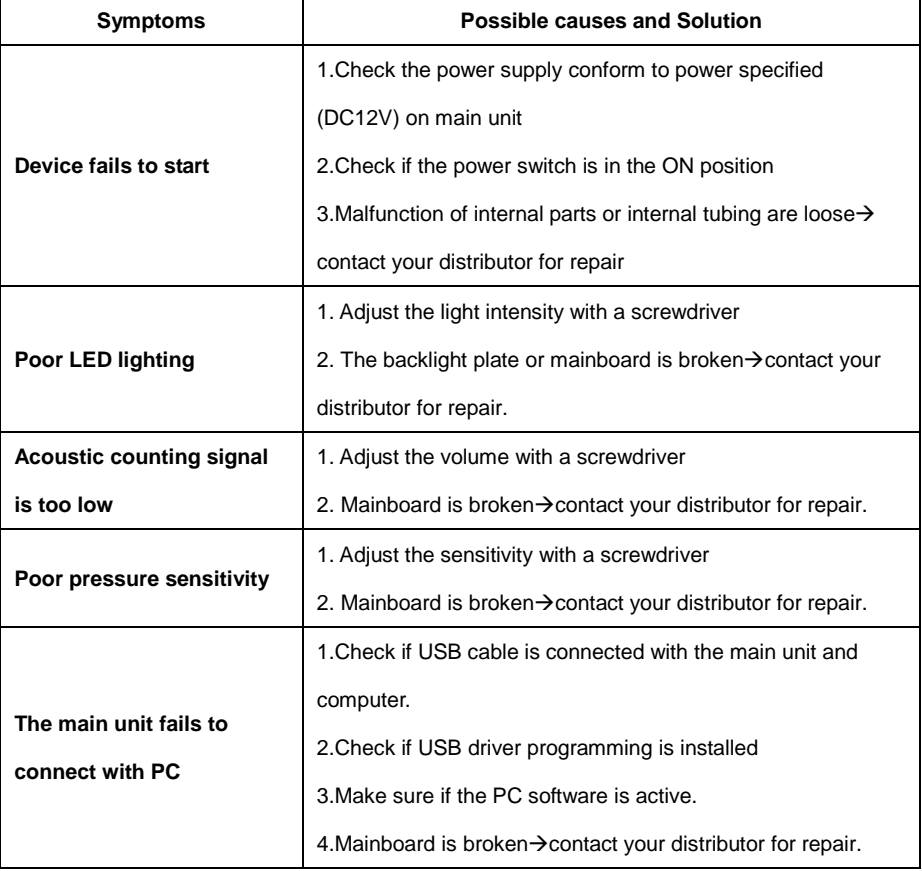

## **Order Information**

- 175330-01 Galaxy 330, Colony Counter with AC100-240V adaptor, US plug
- 175330-02 Galaxy 330, Colony Counter with AC100-240V adaptor, EU plug
- 175331-01 Galaxy 330, Colony Counter with software, AC100-240V adaptor, US plug
- 175331-02 Galaxy 330, Colony Counter with software, AC100-240V adaptor, EU plug

Rocker Scientific Co., Ltd. Galaxy 330 Colony Counter Model: GALAXY 330 Input:  $12V == 1A$ 

EnV2015.09